# **BAB IV HASIL DAN PEMBAHASAN**

#### **4.1** *Imple***mentasi Aplikasi**

Tahap ini berisi hasil dari analisis dan perancangan yang telah dibahas pada bab sebelumnya, dan untuk mengetahui apakah Aplikasi yang dibangun dapat memenuhi kebutuhan pengguna dan dapat berjalan dengan baik serta dapat menghasilkan output sesuai dengan tujuan yang di inginkan oleh pengguna.

#### **4.2 Hasil Tampilan Antarmuka**

Aplikasi Berikut tampilan antarmuka dari "Rancang Bangun Perangkat lunak Penyewaan Lapangan *Badminton* Berbasis *Mobile* Menggunakan Algoritma *Sequntial search*". (Studi Kasus : GeOR Badminton IKS *SPORT*)" yang dibangun :

#### **4.2.1 Tampilan** *Login Admin*

Halaman ini untuk *Admin* melakukan *login*. Pada halaman ini terdapat kolom input *username* dan Password *Admin*

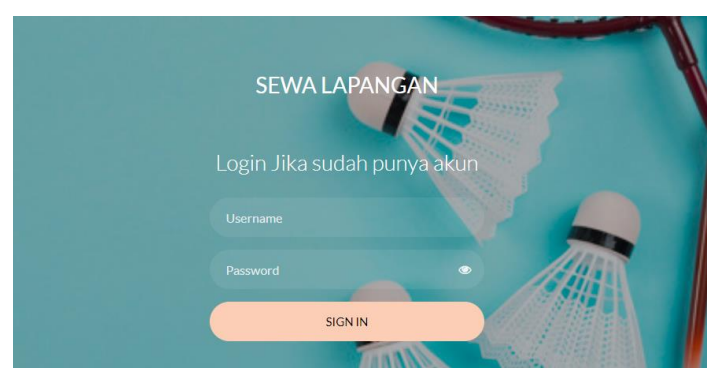

**Gambar 4.1** Tampilan *Login Admin*

#### **4.2.2 Tampilan** *Dashboard Admin*

Halaman *dashboard admin* lapangan merupakan halaman yang berisi menu utama. Terdapat beberapa menu yang tersedia diantaranya menu pesanan berguna untuk melihat data pesanan *user,* menu lapangan untuk mengelola lapangan, menu pelanggan untuk melihat data pelanggan, menulaporan untuk mencetak laporan, menu *admin*istrator untuk kelola *admin* lapangan dan menu keluar untuk keluar dari aplikasi

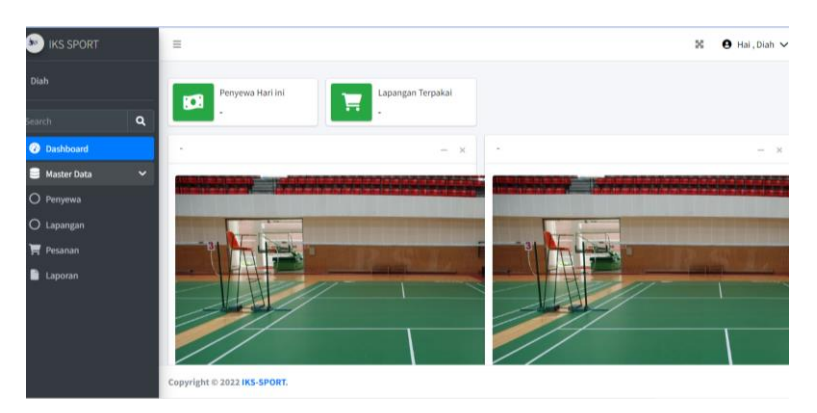

**Gambar 4.2** Tampilan *Dashboard Admin*

## **4.2.3 Tampilan Penyewa** *Admin*

Halaman ini menampilkan dimna ketika pelanggan sudah melakukan *registrasi*.

| Diah                   | Penyewa        |                  |                             | $+$ Tambal |
|------------------------|----------------|------------------|-----------------------------|------------|
| $\mathbf{a}$<br>Search |                |                  | Search:                     |            |
| <b>@</b> Dashboard     | ٠<br>$\bullet$ | Nama<br>46       | Email                       |            |
| Master Data            | $\checkmark$   | Diah             | wulandaridiahayu2@gmail.com |            |
| O Penyewa              |                | Rahmad Alhidayat | rahmadalhidayat08@gmail.com |            |
| O Lapangan             |                | Ayu              | ayu@mail.com                |            |
| Pesanan                |                | yudis            | yudis@mail.com              |            |
| n                      | ×              | Syifa annisa     | syifa@gmail.com             |            |
| Laporan                |                | hendra           | hendra@mail.com             |            |
|                        |                | Tania            | tania@mail.com              |            |
|                        |                | bibi             | bibi@mail.com               |            |
|                        |                | Indah            | indah@mail.com              |            |
|                        |                | sandi            | sandi@mail.com              |            |

**Gambar 4.3** Tampilan Penyewa *Admin*

#### **4.2.4 Tampilan Lapangan** *Admin*

Halaman ini menampilkan beberapa lapangan dan bisa menambahkan lapangan jika ada penambahan lapangan.

| <b>IKS SPORT</b><br>$\bullet$ |              | $\equiv$                          |            |          |            |
|-------------------------------|--------------|-----------------------------------|------------|----------|------------|
| Diah                          |              | Lapangan                          |            |          | $+$ Tambah |
| Search                        | $\mathbf{a}$ |                                   | Search:    |          |            |
| <b><i>O</i></b> Dashboard     |              | <b>Kode Lapangan</b><br>$\bullet$ | Lapangan   | si.      | Harga +    |
| E<br><b>Master Data</b>       | $\checkmark$ | L1                                | Lapangan 1 |          | 45000      |
| O Penyewa                     |              | L2                                | Lapangan 2 |          | 45000      |
| $\circ$<br>Lapangan           |              | L3                                | Lapangan 3 |          | 45000      |
| Pesanan                       |              | L4                                | Lapangan 4 |          | 45000      |
|                               |              | L5                                |            |          | 45000      |
| Laporan                       |              | Showing 1 to 5 of 5 entries       |            | Previous | Next       |

**Gambar 4.4** Tampilan Lapangan *Admin*

### **4.2.5 Tampilan Pesanan** *Admin*

Halaman pesanan pada *admin* lapangan merupakan data pesanansetiap gor/lapangan dari *user* yang sudah memesan lapangan. *Button* detail untuk melihat detail pesanan *user.*

| <b>B</b> IKS SPORT      |                          | $\equiv$                    |                       |               |                       |                         |                  |                    |          | $\mathbf{x}$ | $\Theta$ Hai, Diah $\vee$ |            |
|-------------------------|--------------------------|-----------------------------|-----------------------|---------------|-----------------------|-------------------------|------------------|--------------------|----------|--------------|---------------------------|------------|
| Diah                    |                          | Lapangan                    |                       |               |                       |                         |                  |                    |          |              |                           | $+$ Tambah |
| Search                  | $\mathbf{Q}$             |                             |                       |               |                       |                         |                  | Search:            |          |              |                           |            |
| <b>@</b> Dashboard      |                          | Kode Booking +              | Nama<br>$\mathcal{A}$ | Tgl Boking 30 | Tgl Main<br>$\approx$ | <b>Jam Main</b>         | $\sigma_{\rm b}$ | Lapangan<br>$\sim$ | Total ** |              | Pembayaran **             |            |
| €<br><b>Master Data</b> | $\overline{\phantom{a}}$ | 1660632507                  | Rahmad Alhidayat      | 2022-08-16    | 2022-08-16            | 21:00-21:59_22:00-22:59 |                  | Lapangan 1         | 90000    |              | $\bullet$                 |            |
| Pesanan<br>∙<br>Laporan |                          | Showing 1 to 1 of 1 entries |                       |               |                       |                         |                  |                    |          | Previous     | $\mathbf{1}$              | Next       |
|                         |                          | Copyright © 2022 IKS-SPORT. |                       |               |                       |                         |                  |                    |          |              |                           |            |

**Gambar 4.5** Tampilan Pesanan *Admin*

#### **4.2.6 Tampilan Laporan** *Admin*

Halaman ini menampilkan fitur laporan yang dimna disini berisi total pendapatan perbulanya.

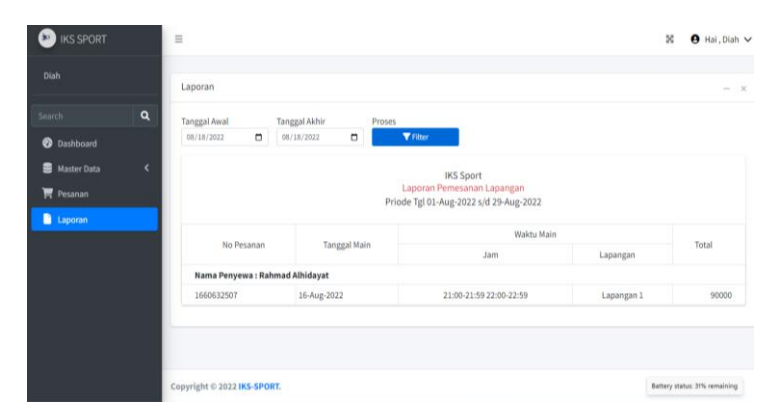

**Gambar 4.6** Tampilan Laporan *Admin*

## **4.2.7 Tampilan** *Registrasi User*

Halaman daftar merupakan halaman yang berisi *form* pendaftaran untuk *user.* Terdapat beberapa kolom di *form* pendaftaran *user*  diantaranya Kolom nama lengkap berguna untuk mengisi nama lengkap *user.* kolom *email* yang bergna untuk mengisi *email.* Kolom *password* berguna untuk mengisi *password. Button* untuk mengkonfirmasi pendaftaran aplikasi. Menu petunjuk *login* apabila *user* sudah mempunyai akun.

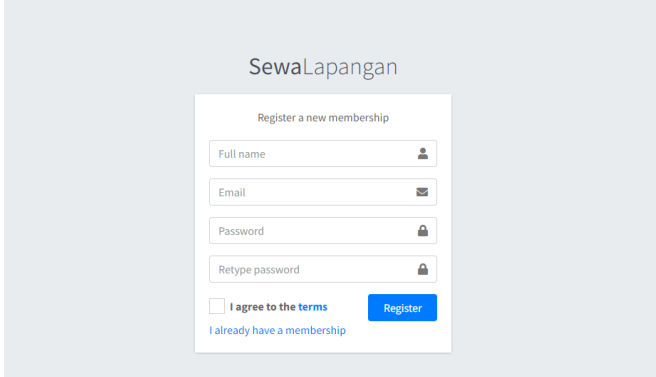

**Gambar 4.7** Tampilan *registrasi user*

#### **4.2.8 Tampilan** *Login* **User**

Halaman *login* merupakan halaman yang berisi *form login* untuk *login* untuk *user, admin* dan *master* mengakses aplikasi. Terdapat kolom *email* yang berguna untuk mengisi *email.* Kolom *password* berguna untuk mengisi *password* serta *button* untuk mengkonfirmasi *login* ke aplikasiserta menu petunjuk daftar apabila belum mempunyai akun.

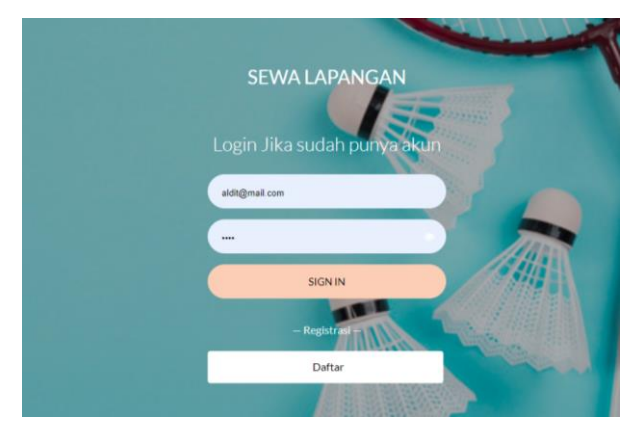

**Gambar 4.8** Tampilan *Login User*

### **4.2.9 Tampilan Utama** *User*

Halaman ini menampilkan yang dimana terdapat fitur pesan lapangan dan history pesanan.

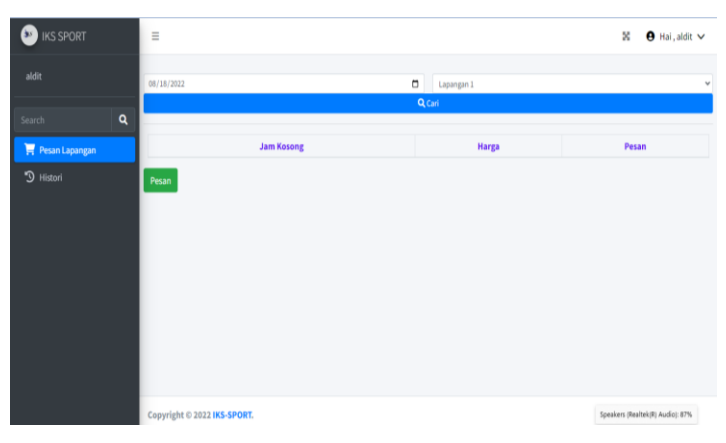

**Gambar 4.9** Tampilan Utama *User*

#### **4.2.10 Tampilan Pesan Lapangan**

Halaman ini menampilkan dimna *user* dapat membooking dan memilih tanggal main, memilih lapangan dan jam yang mereka ingin.jika kita sudah membooking sesuai yang kita inginkan maka nanti terdapat notifikasi bahwa *user* sudah melakukan booking lapangan.

| <b>B</b> IKS SPORT | $\equiv$   |                   |            | ×<br>$\Theta$ Hai, aldit $\vee$ |
|--------------------|------------|-------------------|------------|---------------------------------|
| aldit              | 08/18/2022 | $\Box$            | Lapangan 1 | v                               |
| Q<br>Search        |            |                   | Q Carl     |                                 |
| Pesan Lapangan     |            | <b>Jam Kosong</b> | Harga      | Pesan                           |
| "3 Histori         |            | 08:00-08:59       | 45000      | $\Box$                          |
|                    |            | 09:00-09:59       | 45000      | $\Box$                          |
|                    |            | 10:00-10:59       | 45000      | $\Box$                          |
|                    |            | 11:00-11:59       | 45000      | $\Box$                          |
|                    |            | 12:00-12:59       | 45000      | $\Box$                          |
|                    |            | 13:00-13:59       | 45000      | $\Box$                          |
|                    |            | 14:00-14:59       | 45000      | $\Box$                          |
|                    |            | 15:00-15:59       | 45000      | $\Box$                          |
|                    |            | 16:00-16:59       | 45000      | $\Box$                          |
|                    |            | 17:00-17:59       | 45000      | $\Box$                          |
|                    |            | 18:00-18:59       | 45000      | $\Box$                          |

**Gambar 4.10** Tampilan Pesan Lapangan

#### **4.2.11 Tampilan** *History* **Pesanan**

Halaman ini menampilkan halaman history pesanan yang dimna jika *user* sudah melakukan booking lapangan terdapat pada halaman ini. Di dalam halaman history terdapat fitur dimna *user* bisa melakukan uplod bukti pembayaran jika *user* ingin melakukan pembayaran secara online.

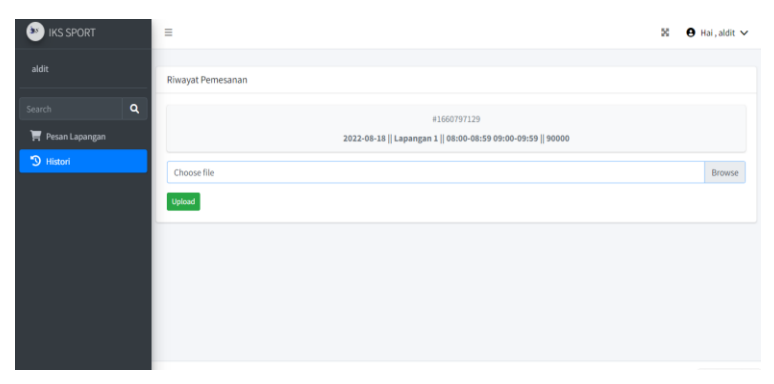

**Gambar 4.11** Tampilan Halaman *History* Pesaanan

## **4.2.12 Tampilan** *Logout*

Jika sudah melakukan booking dan konfirmasi pesanan maka *user* bisa melakukan *logout* terdapat pada pojok kanan atas jika kita sudah melakukan pemesanan .

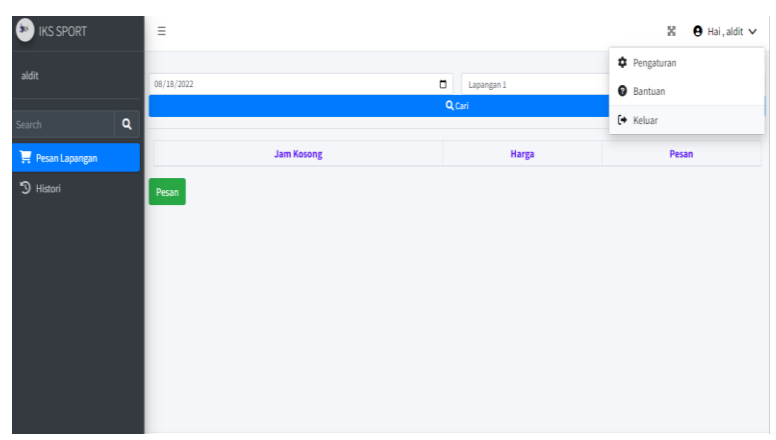

**Gambar 4.12** Tampilan *Logout*

## **4.3 Pengujian** *Black Box Testing*

Berikut ini merupakan hasil pengujian *black box testing* aplikasipenyewaan lapangan *badminton* berbasis mobile.

| <b>Aktivitas</b> | Relasi yang                                                                                                    | Hasil     | Kesimpulan |  |  |
|------------------|----------------------------------------------------------------------------------------------------|-----------|------------|--|--|
| pengujian        | diharapkan                                                                                                    | pengujian |            |  |  |
| Membuka          | Muncul tampilan                                                                                                    | Muncul    | Valid      |  |  |
| aplikasi         | beranda                                                                                                    | beranda   |            |  |  |
|                  | $15.20$ $\Box$<br>522 Sal and 622<br>iks.appa.my.id/Home<br>$\bullet$<br>⊕<br>↶<br><b>O</b> RS SPOR<br>$x = 0$ me, out $v$<br>miminist d. 3333 IEC.COMP.<br>$\Box$<br>G<br>Ξ |           |            |  |  |

Tebel 4.1 Hasil Pengujian *Black Box Testing*

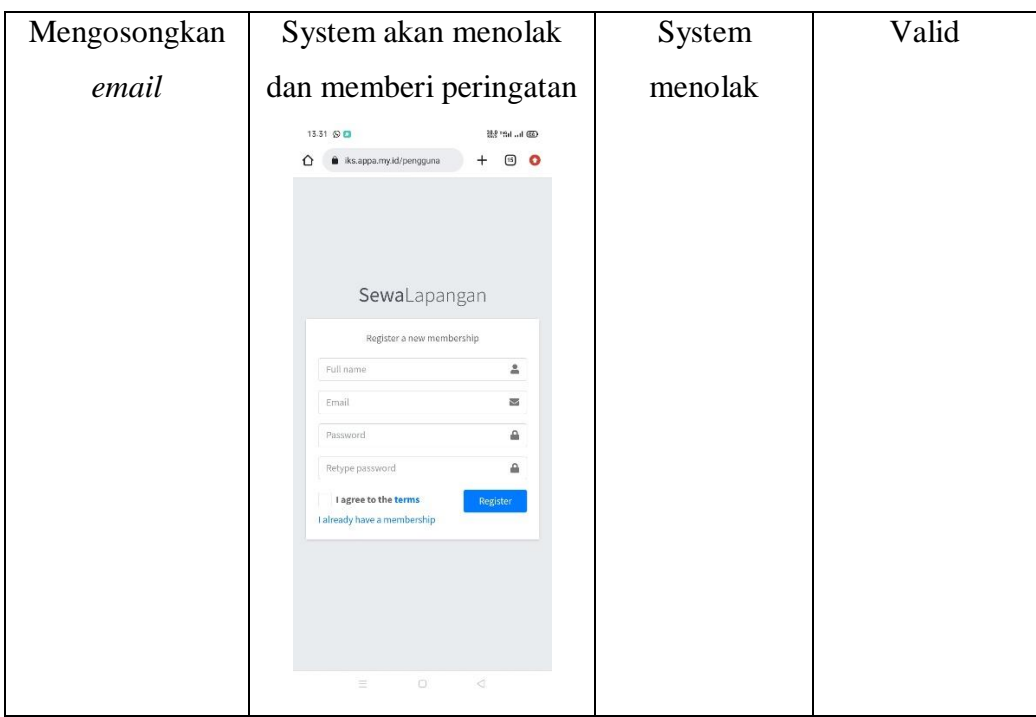

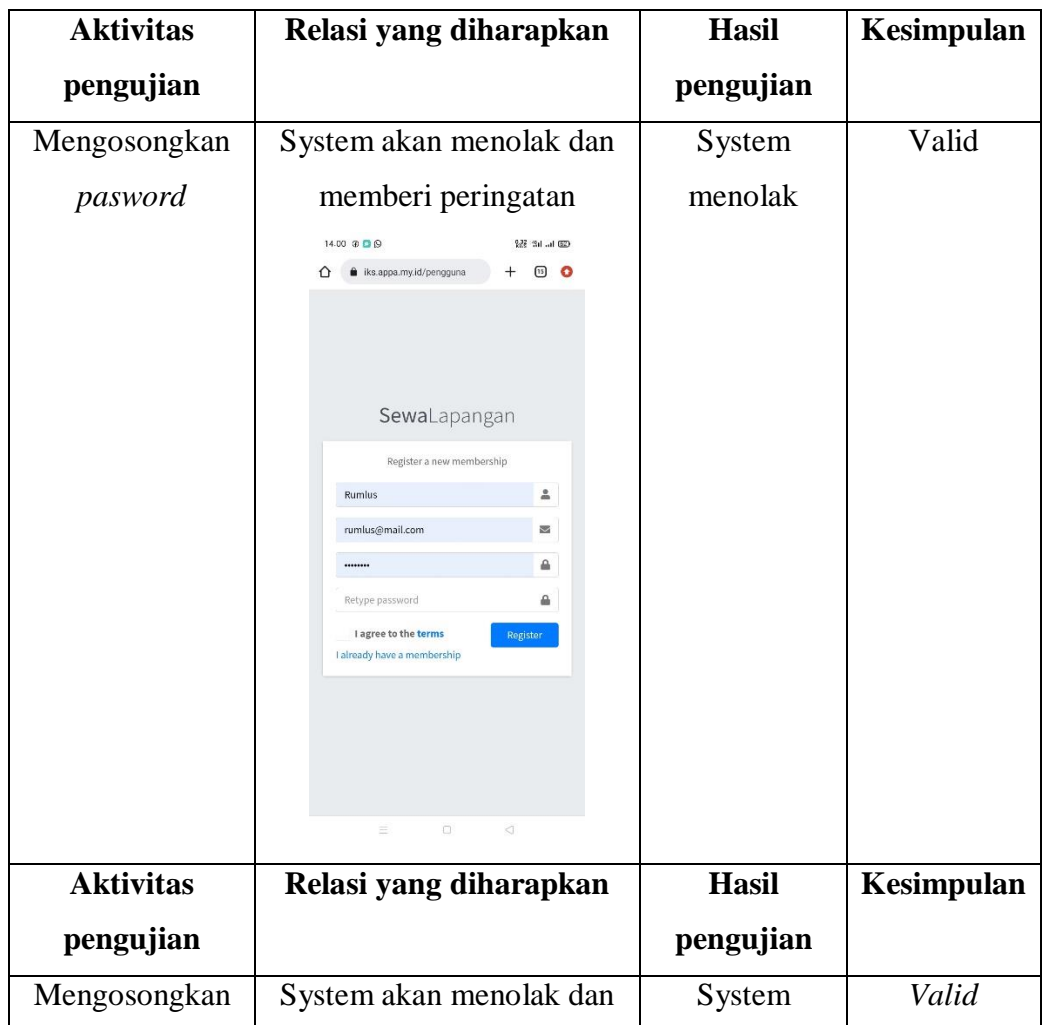

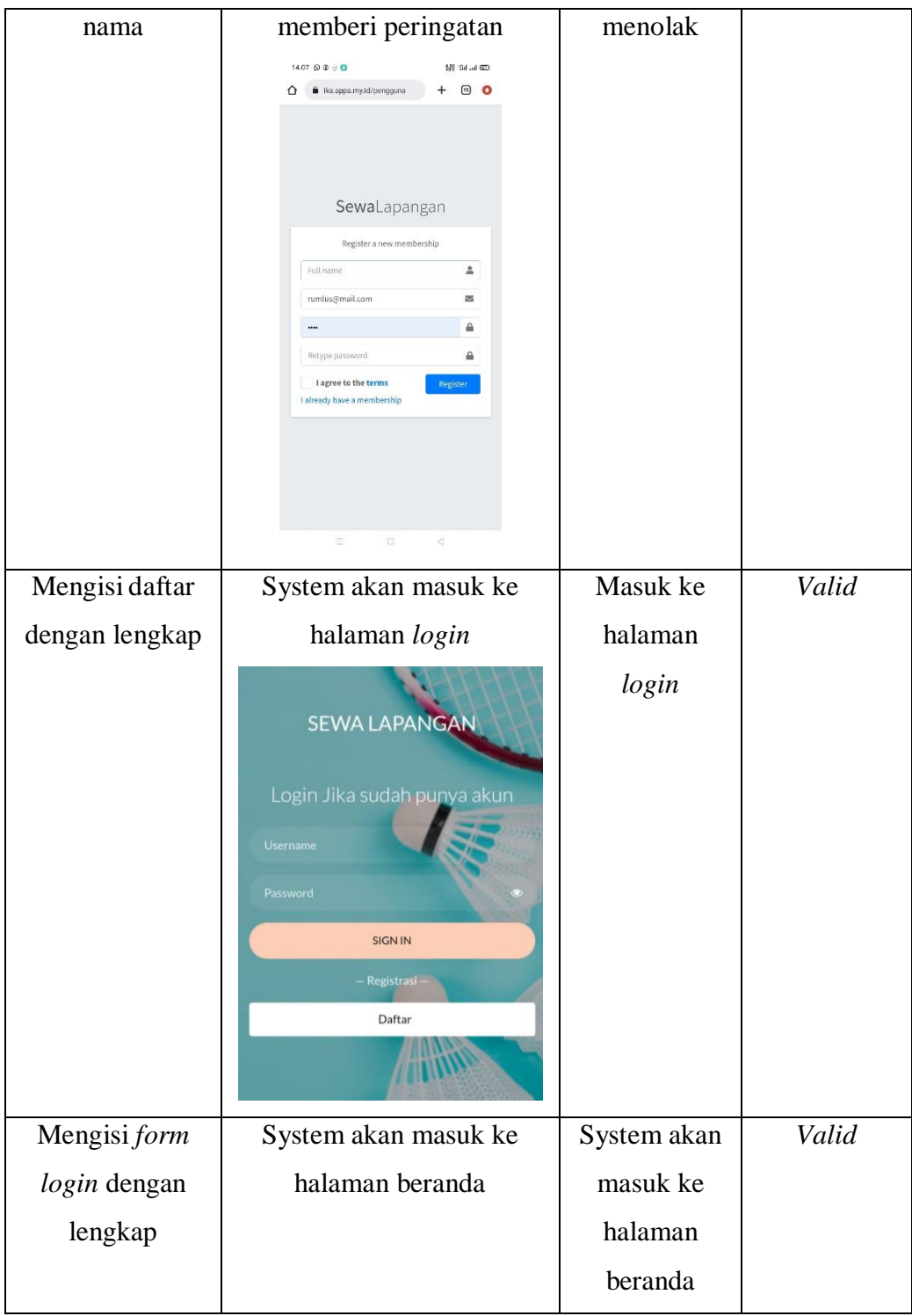

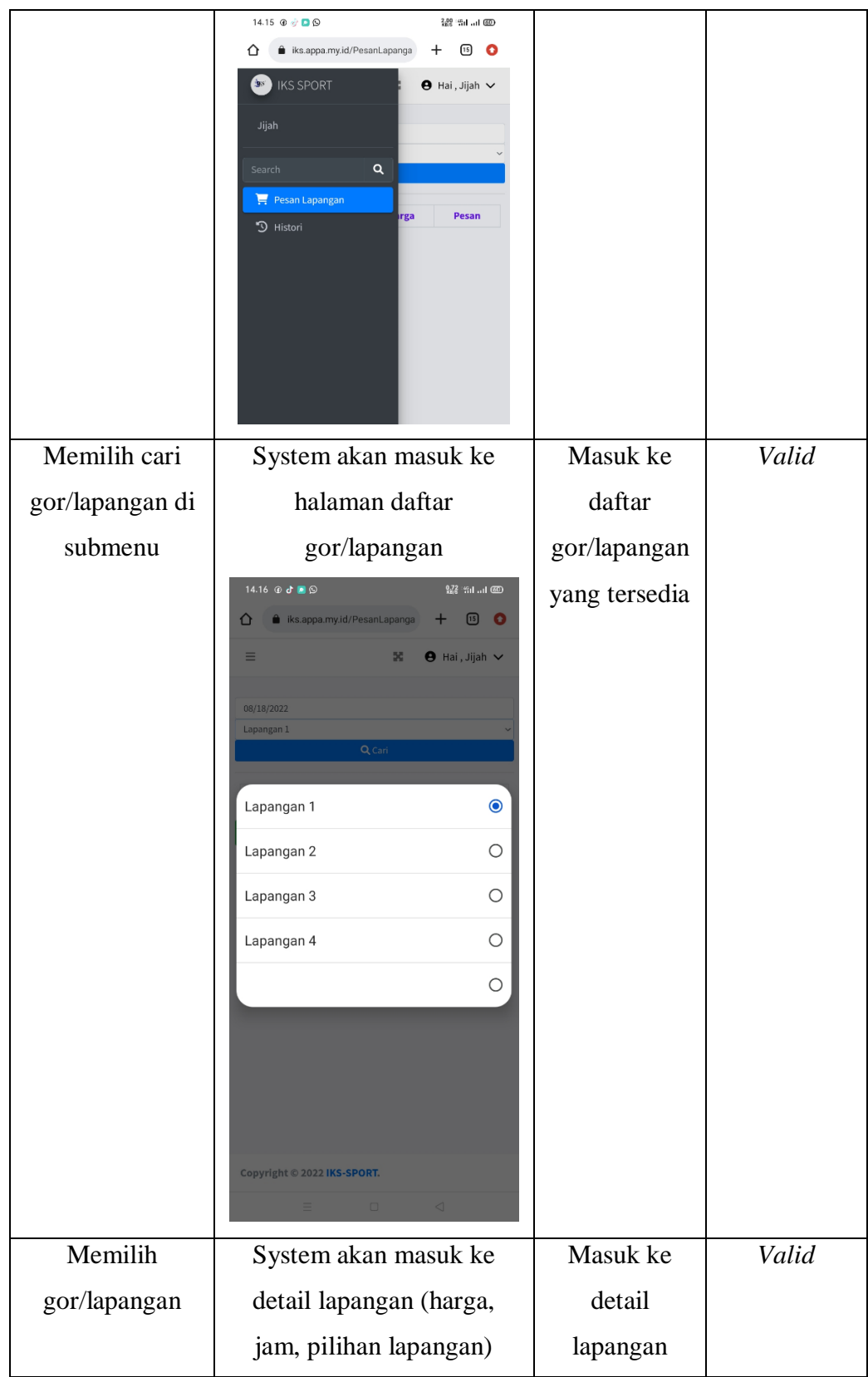

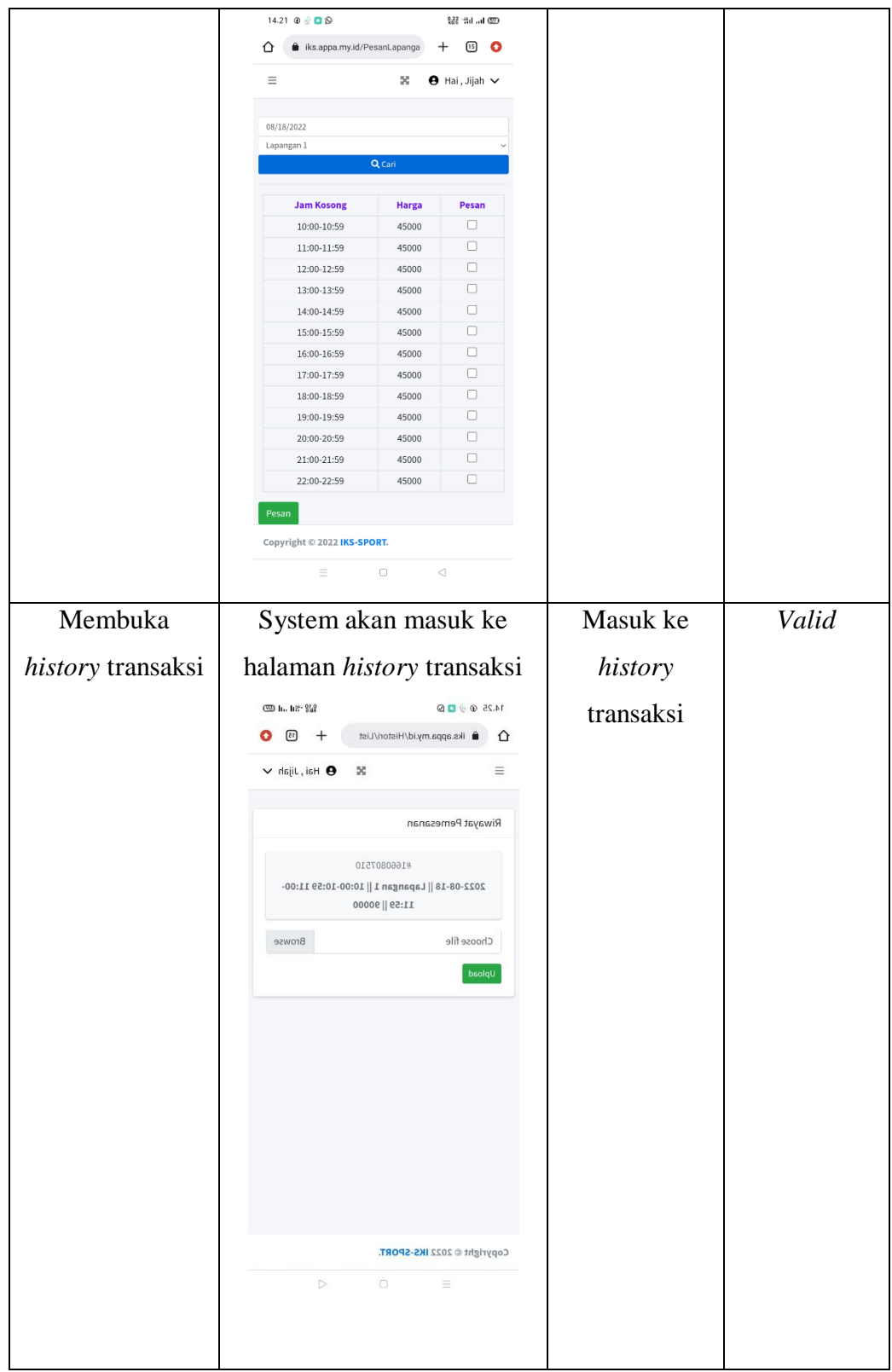

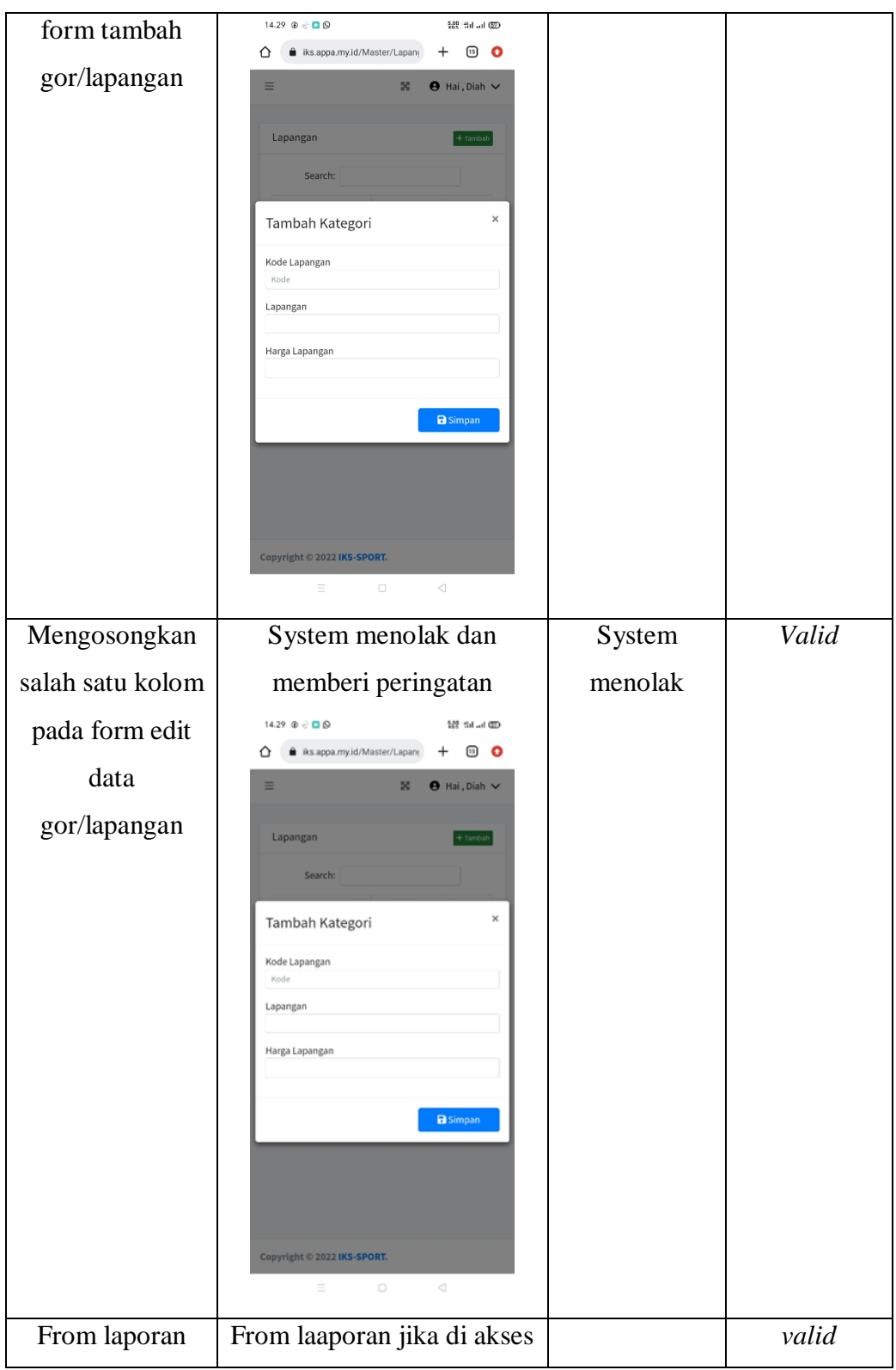

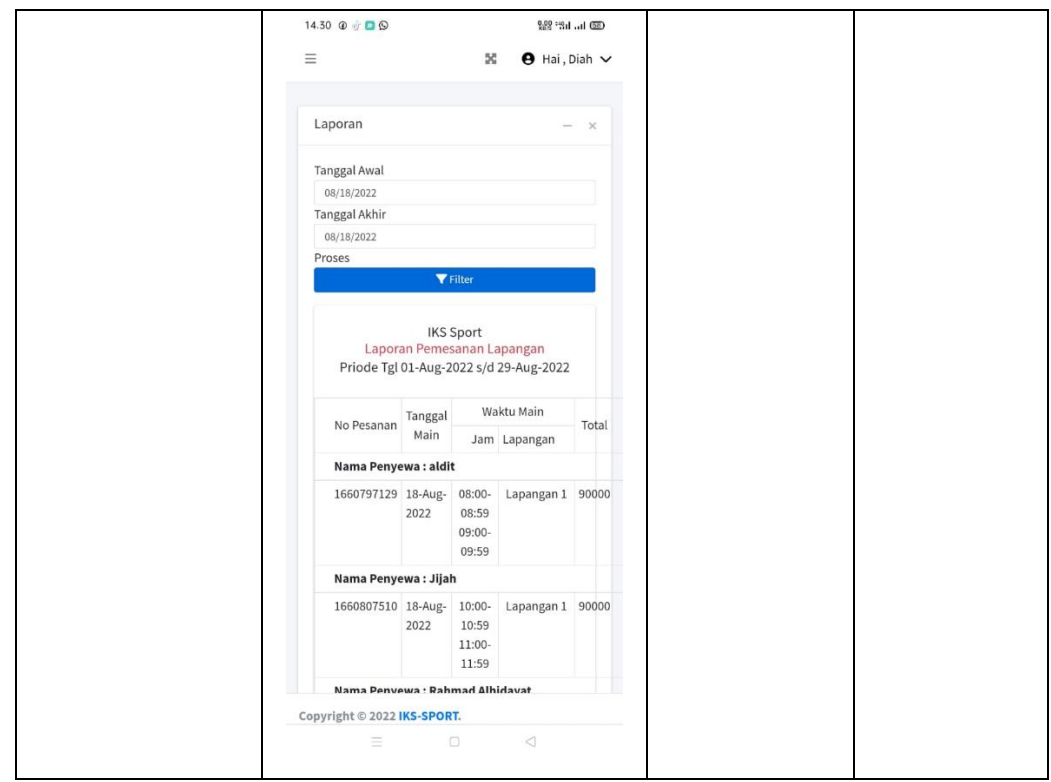

### **4.4 Pembahasan**

Adapun kelebihan dan kekurangan dari perancangan penyewaan Lapangan *Badminton* yaitu :

#### **4.2.1 Kelebihan**

- a) Mempermudah pengguna untuk mesanan secara online
- b) Pengunjung dapat mengetahui jadwal lapangan yang sudah di *booking* atau yang belum di *booking*
- c) *Admin* dapat menambah, mengedit dan menghapus data lapangan,*Admin* dapat mengelola data *booking*
- d) *Admin* dapat melihat pemesanan, detail pemesanan, dan statusnya

### **4.2.1 Kekurangan**

- a) Program ini belum mendukung untuk aplikasi Ios
- b) Aplikasi ini belum mendukung sistem pembayaran lewat e-wallet.